# suiteHEART®-Software

Addendum zur Bedienungsanleitung

 **NeoSoft, LLC**

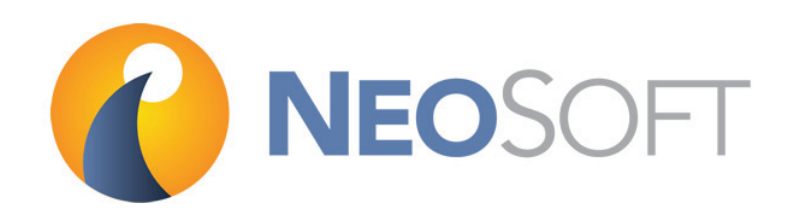

NS-03-015-0008 Rev. 2 © 2016 NeoSoft, LLC Alle Rechte vorbehalten

# **Revisionsverlauf**

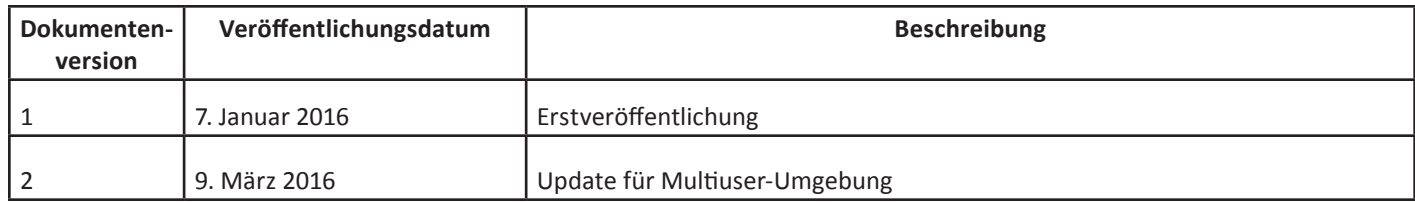

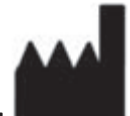

**Hersteller**  NeoSoft, LLC N27 W23910A Paul Rd. Pewaukee, WI 53072, USA

Telefon: +1-262-522-6120 Website: www.neosoftllc.com

Vertrieb: sales@neosoftmedical.com Service: service@neosoftmedical.com

# **Richtlinie über Medizinprodukte**

Dieses Produkt entspricht den Anforderungen der Richtlinie 93/42/EWG über Medizinprodukte, wenn es mit der folgenden CE-Konformitätskennzeichnung versehen ist:

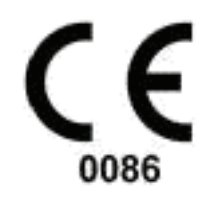

Europäische Vertretung:

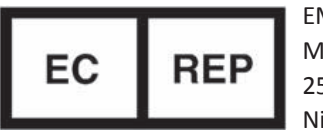

EMERGO EUROPE Molenstraat 15 2513 BH, Den Haag Niederlande

ACHTUNG: Laut Bundesgesetz der USA darf dieses Produkt nur durch einen Arzt oder auf Anordnung eines Arztes verkauft werden.

Leerseite

# **Addendum**

Dieses Addendum gilt für die Bedienungsanleitung der suiteHEART®-Software (Version 3.0.1), Teilenummer NS-03-008-0009, und die suiteDXT-Bedienungsanleitung, Teilenummer NS-03-009-0006.

Die suiteHEART®-Software unterstützt jetzt auch Remote-Konnektivität und kann in einer Multiuser-Umgebung ausgeführt werden. Mit Remote-Konnektivität erhalten die Benutzer der suiteHEART®-Software Remote-Zugriff von Computern, auf denen die suiteHEART®-Software nicht installiert ist. Der Remote-Benutzer hat die Möglichkeit, auf das suiteHEART®-Softwaresystem zuzugreifen und alle Funktionen der Software zu nutzen. Die Remote-Konnektivität wird nur für einzelne Remote-Verbindungen unterstützt, die Multiuser-Umgebung hingegen unterstützt bis zu fünf Benutzer gleichzeitig.

# **Remote-Konnektivität – Einzelbenutzer**

Die Remote-Konnektivität von suiteHEART® muss von Ihren IT-Technikern installiert/konfiguriert/unterstützt werden. Die Remote-Konnektivität wurde von NeoSoft für die folgenden Plattformen bestätigt:

- TeamViewer (Version 11)
- Citrix GoToMyPC (Version 8.4)
- Windows Remote Desktop (Microsoft Windows 7/8/10 Professional/Enterprise)

**HINWEIS:** Bei Verwendung von Windows Remote Desktop muss die Bildschirmauflösung auf dem Remote-Computer auf eine Videoanzeigeauflösung von 1920 x 1080 eingestellt sein.

Die Leistung der suiteHEART®-Software über die Remote-Verbindung kann nicht garantiert werden. Die Leistung hängt von Faktoren außerhalb der suiteHEART®Softwareanwendung ab. Zu diesen Faktoren zählen:

- Leistung des Remote-Computers
- Internet-Download/Upload-Geschwindigkeiten (Mbit/s)
- Geschwindigkeit der Netzwerkbandbreite (verdrahtetes Ethernet oder Drahtlosverbindung)

# **Multiuser-Umgebung**

Wenn die suiteDXT/suiteHEART®-Software in einer Citrix XenApp Version 7.7-Umgebung (auf Windows Server 2012 R2) installiert ist, können bis zu fünf Benutzer gleichzeitig damit arbeiten.

# **Verwendung der suiteDXT-Software in einer Multiuser-Umgebung**

*Vollständige Software-Anleitungen finden Sie in der DXT-Bedienungsanleitung NS-03-009-0006 Rev 7.*

## **Konfiguration**

Konfigurationsänderungen am lokalen Speicher (darunter "Service neu starten", "Durchsuchen" und "Datenbank neu erstellen") wirken sich auf alle Systembenutzer aus und sollten deshalb vom Systemadministrator Ihrer Einrichtung verwaltet werden.

## **Studie in suiteDXT starten**

Wenn eine Studie von einem Benutzer in der suiteHEART®-Software geöffnet wurde, wird diese Studie gesperrt und eine Warnmeldung wird angezeigt, wenn ein zweiter Benutzer versucht, dieselbe Studie zu öffnen. Die Studie kann erst dann geöffnet werden, nachdem sie vom ersten Benutzer geschlossen wurde. (Abb. 1)

**HINWEIS: Die suiteHEART®-Software wird nach 60 Minuten Inaktivität geschlossen und alle Analysen, die an geöffneten Studien durchgeführt wurden, werden gespeichert. Beim automatischen Schließen der suiteHEART®-Software-Anwendung werden geöffnete Studien entsperrt. Es wird empfohlen, die Studie nach Abschluss einer Analysesitzung stets zu schließen.**

#### **Abbildung 1. Startfehler**

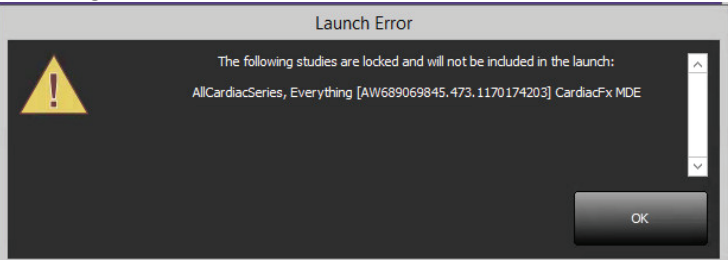

# **Abfrage/Abruf aus suiteDXT**

Bei einer Abfrage/einem Abruf ist der Netzwerkstatusanzeiger unten rechts auf dem DXT-Hauptbildschirm nicht aktiviert (Abb. 2). Der Status der Abfrage/des Abrufs kann im Fenster "Abfragen/Abrufen" eingesehen werden.

Neue Studien, die vernetzt oder in suiteDXT importiert wurden, werden möglicherweise nicht automatisch in der Verzeichnisliste angezeigt. Klicken Sie auf die Schaltfläche **Aktualisieren** auf dem DXT-Hauptbildschirm, um die Studie und die Serienliste zu aktualisieren (Abb. 2).

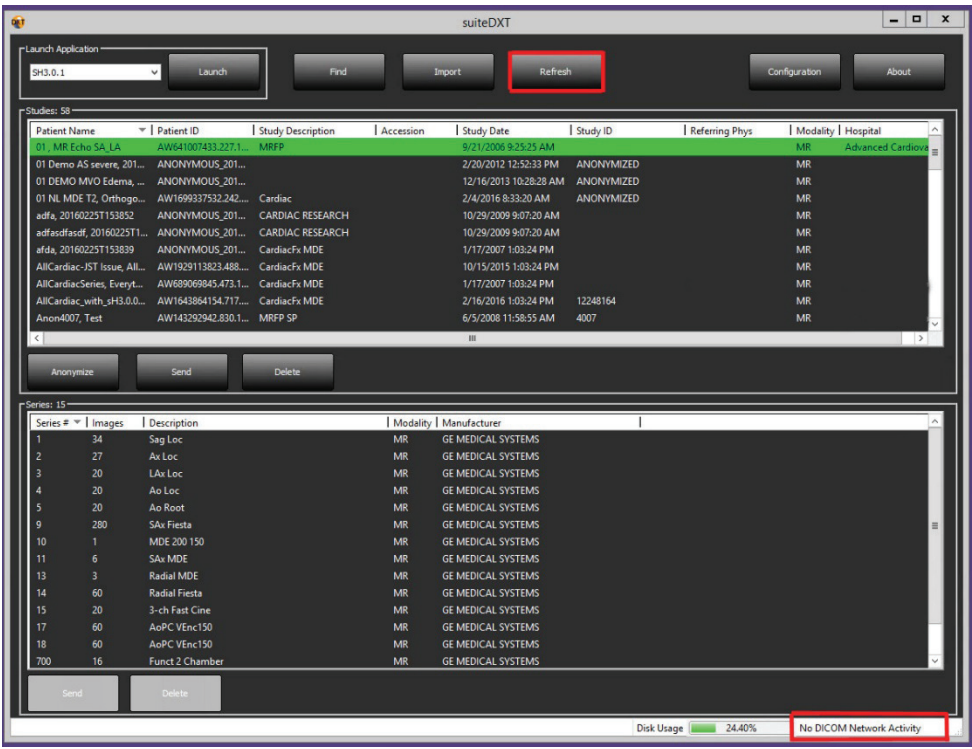

## **Löschen einer Studie oder einer Serie aus suiteDXT**

Das Löschen von Studien und zugehörigen Serien, die von einem anderen Benutzer geöffnet und gesperrt wurden, ist verboten. Bei einem solchen Versuch wird eine Warnmeldung (Abb. 3) angezeigt. Eine Löschung ist nur möglich, wenn die Studie von dem anderen Benutzer geschlossen wurde.

**HINWEIS: Die suiteHEART®-Software wird nach 60 Minuten Inaktivität geschlossen und alle Analysen, die an geöffneten Studien durchgeführt wurden, werden gespeichert. Beim automatischen Schließen der suiteHEART®-Software-Anwendung werden geöffnete Studien entsperrt. Es wird empfohlen, die Studie nach Abschluss einer Analysesitzung stets zu schließen.**

#### **Abbildung 3. Warnmeldung**

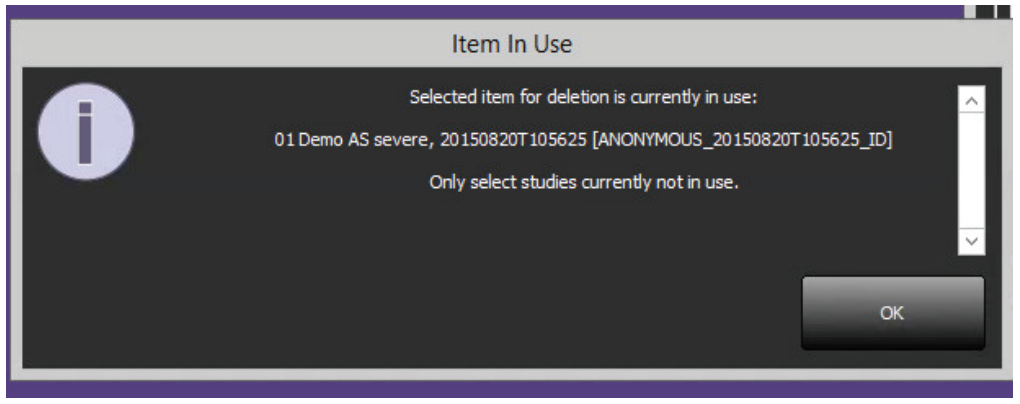

# **Verwendung der suiteDXT-Software in einer Multiuser-Umgebung**

*Vollständige Software-Anleitungen finden Sie in der suiteHEART® Software-Bedienungsanleitung NS-03-008-0009 Rev 10.*

## **Einstellungen festlegen**

Die Bearbeitung der Befundeinstellungen und Vorlagen sollte vom Systemadministrator Ihrer Einrichtung vorgenommen werden. Änderungen an den Befundeinstellungen, Vorlagen, Polardiagrammfarben, Druckeinstellungen und das Hinzufügen von Messungen zur Befunderstellung wirken sich auf alle Benutzer aus und sollten nur vom Systemadministrator vorgenommen werden.

## **Bildverwaltungswerkzeuge**

Benutzerdefinierte Serien, die erstellt werden, sind möglicherweise nicht sofort im Betrachter für benutzerdefinierte Serien sichtbar. Sollte dies eintreten, warten Sie einige Sekunden oder wechseln in einen anderen Analysemodus und anschließend wieder zurück in den Betrachter für benutzerdefinierte Serien.

Wenn Sie einen Export nach Excel, nach einem PDF-Befund bzw. einen Export von JPEG-, PNG-, TIFF-, AVI-Movie- oder Quicktime-Movie-Dateien durchführen, überprüfen Sie die Auswahl des gewünschten Zielverzeichnisses auf Ihrem lokalen Rechner.

## **Befunddatenbank**

Suchabfragen, die in einer Befunddatenbank erstellt werden, können überschrieben werden, wenn ein anderer Benutzer Suchabfragen zur gleichen Zeit erstellt.

**NeoSoft, LLC N27 W23910A Paul Rd. Pewaukee, WI 53072, USA**